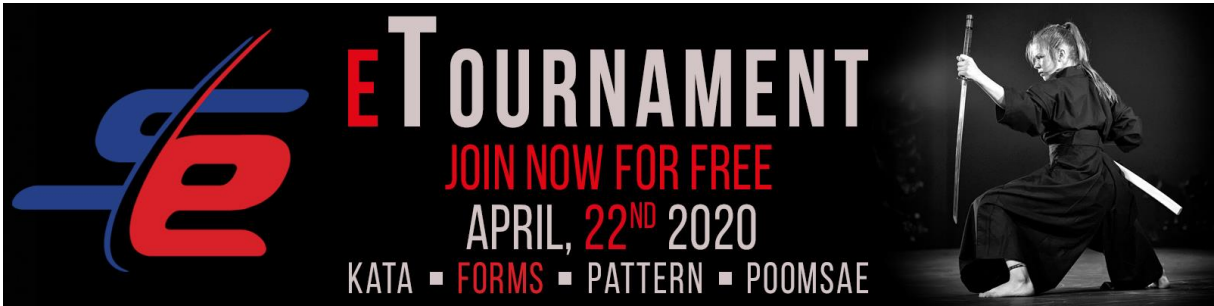

**HOW DOES THE COMPETITION WORK?** 

- **Tournament system**
- **Video Requirements**
- **Workflow of your recording**
- **Supported video platforms**

## **Tournament System**

The Tournament will be carried out in single elimination (KO system) mode. This mean you will compete against an competitor directly. The judge will appoint Red or Blue the winner. After all the scores are in the winner of this match will proceed to the next round.

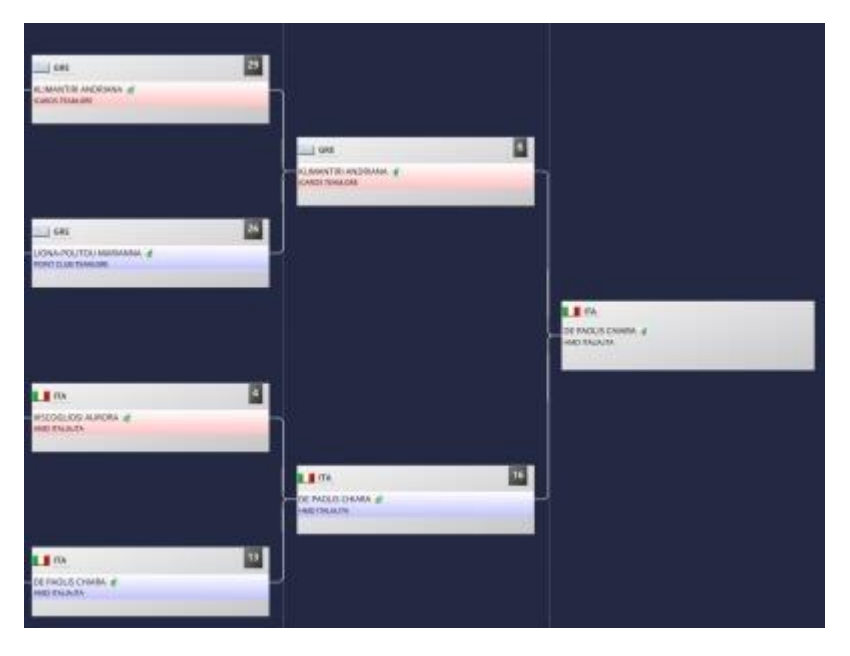

For Sportdata eTournaments competition for Forms you need to upload an new recording of your form for every round*. You can upload the same form, but you need to record in on the recording day of the event*. This is the first day after closing the registration and after the draw. When the draw is online and you know who your opponent is, you have 24 hours to upload your video. After this 24 hours, the referees have 24 hours to start judging the matches. They will be picked randomly by our system and appointed to the matches. They will get access to both videos at the same time. After the first round the winners will be shown online and the scores of the referees. The score can be 3-2, 4-1 or 5-0, as the score represent the referee vote. Then you get again 24 hours to upload your new video, this can be in all divisions the same form, but need to be made on that day. We will generate and code that you need to show in the beginning of the video, so you proof that you record it on the right day. This code will be generated by Sportdata and put online at the beginning of each upload day. You can show the code from any device, e.g. smart phone, tablet, or screens, as long as it can be easily seen.

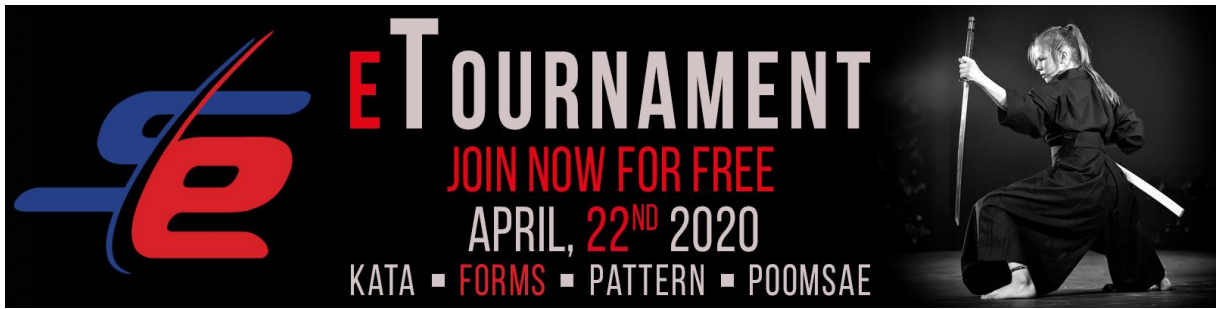

# **VIDEO REQUIREMENTS**

For fair play and objective judging, your video recordings need to meet certain requirements: **Quality of recording** 

- Recommended resolution: 1080p (Full HD). Minimum resolution: 720p (HD)
- Your recording must provide good quality audio capture, without background noise
- Do not edit your video (no change of audio, no overlays, no cutting, and speed up or slow down)

## **Uniform**

- You have to wear an Traditional Uniform, according to the dress code of your Martial Art
- In Creative, Musical and Tricking Forms you must wear a competition uniform
- You have to wear your belt, which reflects your current grade in your sport
- Shoes and other footwear are not permitted. Except in Traditional forms preformed in Soft Style

#### **Location**

- You can record your video anywhere rooms or open air as long as this location provides enough space and a flat ground
- Make sure the location is quiet and has adequate light conditions
- Make sure this location is free of other items and there is no unusual risk of injury

## **Camera position [\(Sample Video\)](https://www.youtube.com/watch?v=GpbGSSlv_4Y&feature=emb_logo)**

- If outside, do not position the camera against direct sunlight
- When positioning the camera, make sure the distance is big enough to record all of the necessary area for your Kata/Form performance, and the athlete is visible throughout the entire performance (Graph 1)
- Do not put the camera on the floor we recommend a height of minimum 80 cm. If you don't have a tripod, use a table or other stable object etc. (Graph 2)

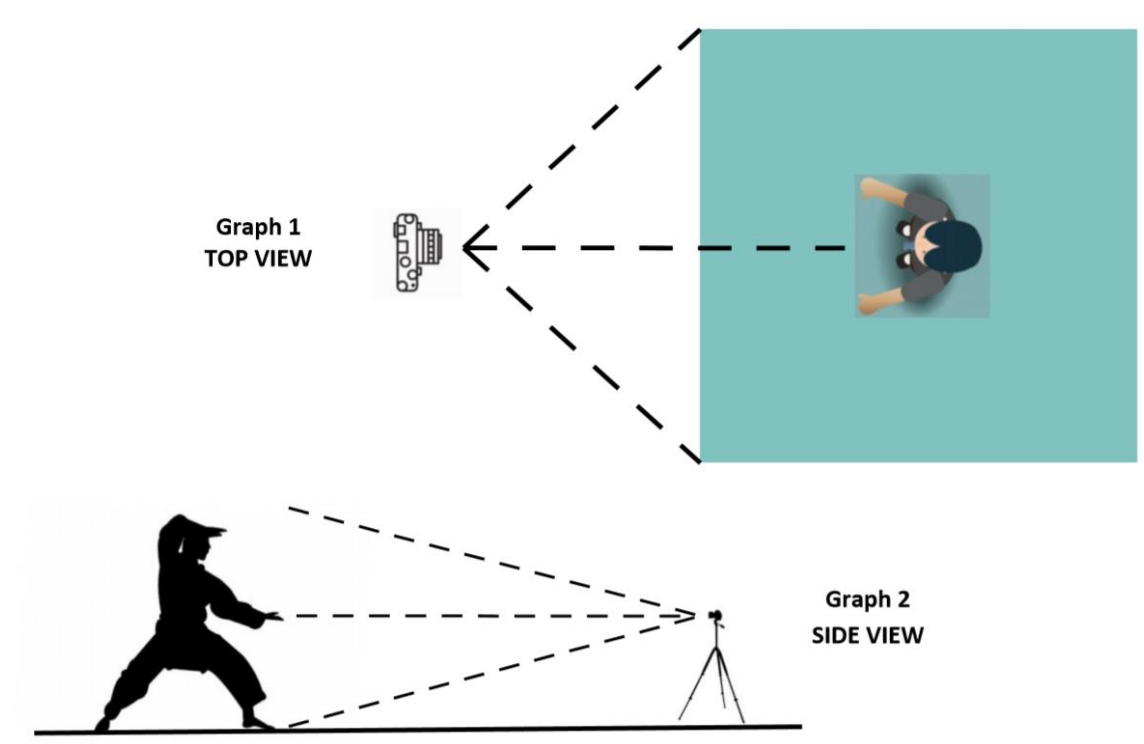

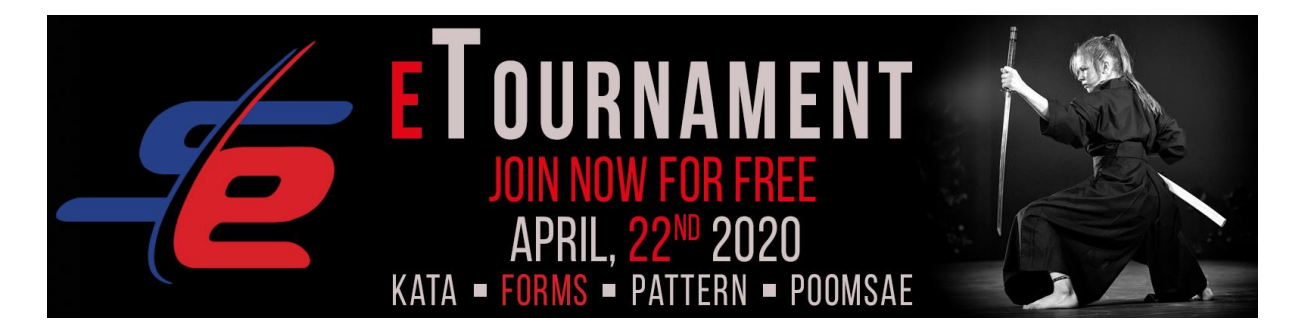

## **Workflow of your recording**

- 1. Start the recording
- 2. Show the image we will provide you online on the day of competition on the camera. You can show from any device, e.g. smart phone, tablet, or screens, as long as it can be easily seen. This image is needed to verify the correct day and time frame of your recorded performance.
- 3. Tell your name, and the name of your performance loud and clearly
- 4. Start your performance, including all usual and sport specific initial and closing salutation rituals.
- 5. Stop the recording

## **Attention!**

If your video recording does not meet the above-mentioned requirements, you may not be able to compete.

## **Supported Video Platforms**

TwentyThreeHq, Adways, Altru, AmCharts, Animoto, Apester, Archivos, Audioboom, AudioClip, Audiomack, Avocode, Backtracks, BeautifulAI, BlackfireIO, Blogcast, Buttondown, Byzart, Ceros, ChartBlocks, Chirbit, CircuitLab, Clyp, CodeHS, CodePen, Codepoints, CodeSandbox, Commaful, Coub, DailyMotion, Deseretnews, Deviantart, Didacte, Digiteka, DocDroid, DotSUB, DTube, EduMedia, Ethfiddle, Eyrie, Facebook, Fader, FaithLifeTV, Firework, Fitapp, FITE, Flat, Flickr, Flourish, Fontself, GeographUk, GeographCI, GeographDE, GettyImages, Gfycat, Giphy, GloriaTV, Gyazo, Hearthis, Huffduffer, Hulu, iFixit, IHeartRadio, Infogram, Infoveave, Injurymap, Inoreader, Instagram, Issuu, Jovian, KakaoTV, Kickstarter, Kidoju, KirimEmail, Kit, Kitchenbowl, Knacki, LearningApps, LillePod, Livestream, Ludus, Mathembed, Matterport, MediaLab, MedienArchivKuenste, MermaidInk, Meetup, MessesInfo, MixCloud, ModeloIO, MusicboxManiacs, Namchey, Nanoo, NaturalAtlas, Nfb, Omniscope, OnSizzle, OraTV, Orbitvu, Outplayed, OverflowIO, Oz, Padlet, Pastery, Pixdor, Playbuzz, Podbean, PolariShare, Polldaddy, Portfolium, Posixion, Reddit, ReleaseWire, Replit, ReverbNation, Roomshare, RoosterTeeth, Rumble, SapoVideos, ScreenNine, Screencast, ScribbleMaps, Scribd, SendToNews, Shortnote, Shoudio, ShowTheWay, Simplecast, Sketchfab, Slideshare, SmashNotes, Smugmug, SocialExplorer, SongLink, SoundCloud, Soundsgood, SpeakerDeck, Spotful, Spotify, Spreaker, StandfordDigitalRepository, Streamable, Sutori, Sway, Ted, TheNewYorkTimes, TheySaidSo, Tickcounter, Toornament, Tuxx, Tvcf, Twitch, Twitter, Typecast, Typlog,

UniversitePantheonSorbonne, UniversityCambridgeMap, UstreamTV, Ustudio, Veer, Verse, Vimeo, Viously, Vlipsy, Vlive, VoxSnap, Wistia, Wizer, Wordpress, Youtube, Zingsoft, ZnipeTV, Zoomable